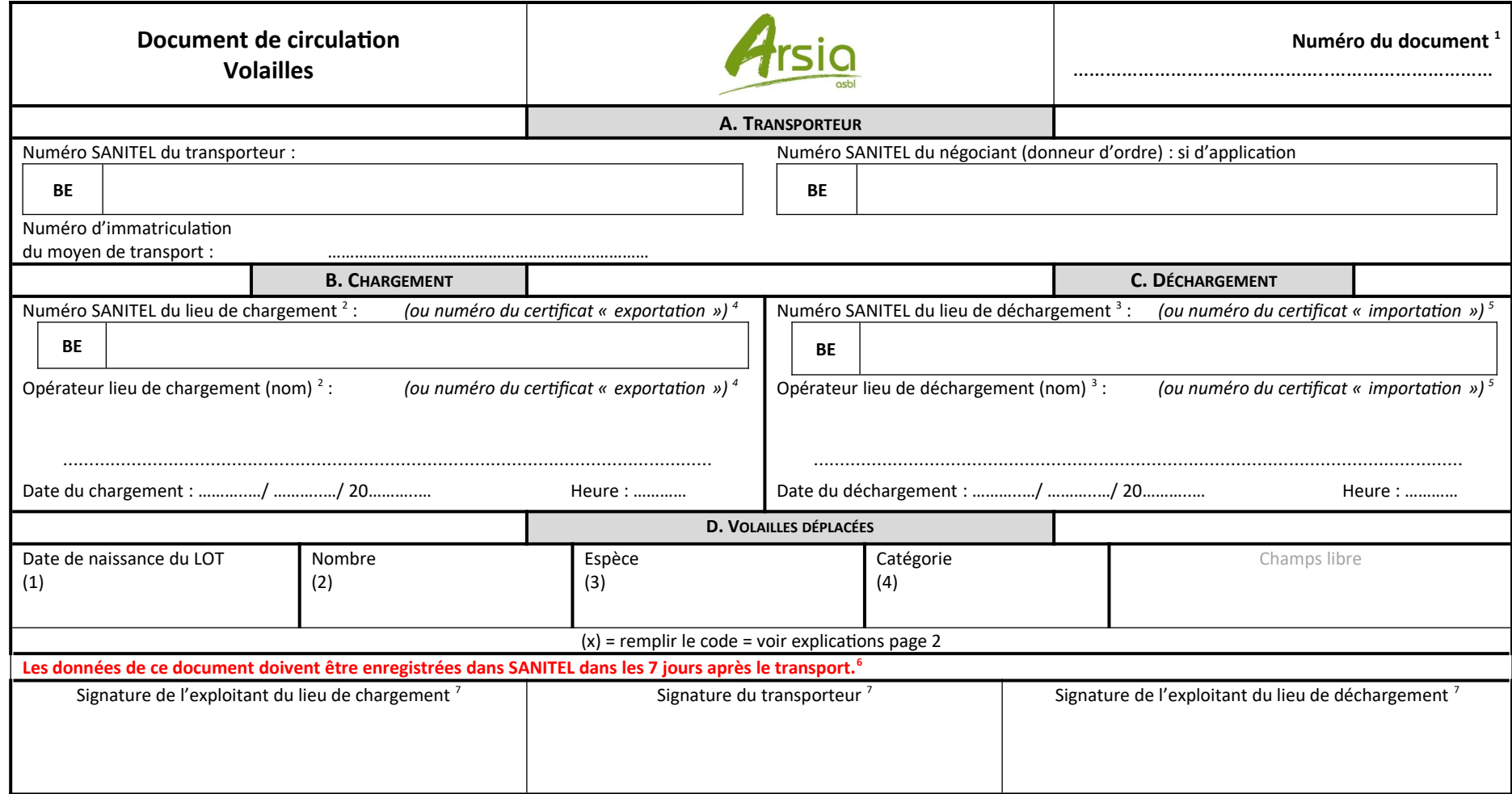

Version 3 – Date : 03/05/23

## **Document de circulation pour volailles**

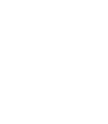

2

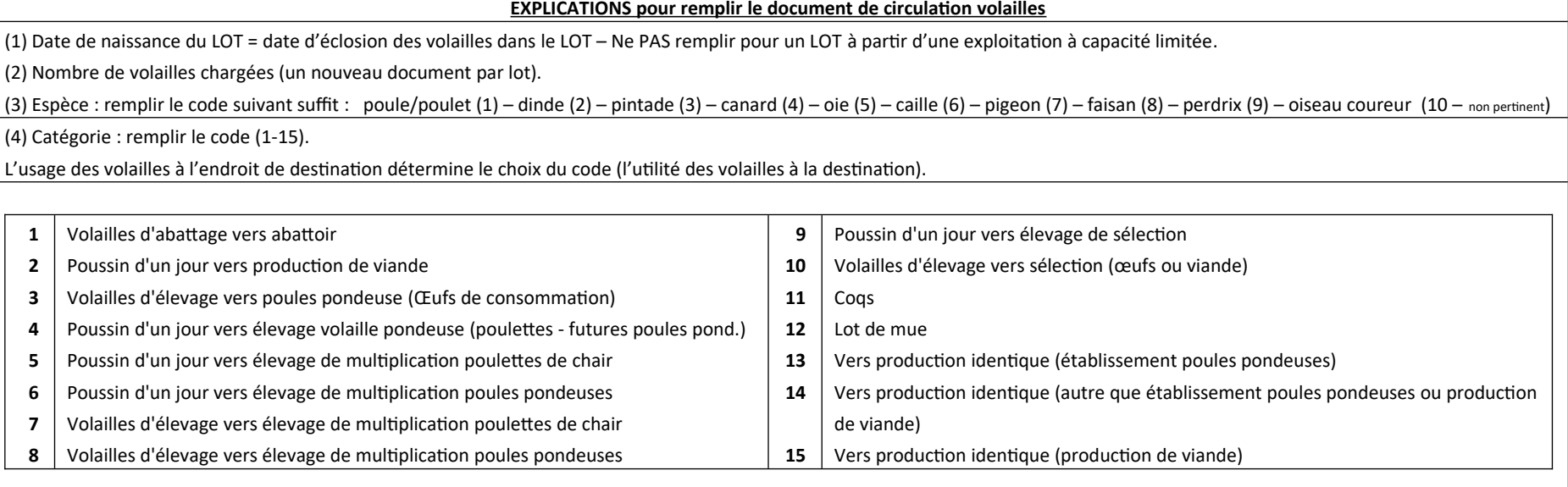

<sup>1</sup> Le numéro du document sera géré par l'ARSIA lors de l'encodage..

<sup>2</sup> Lieu de chargement = numéro (Sanitel) de troupeau.

 $3$  Lieu de déchargement = numéro (Sanitel) de troupeau ou de l'abattoir.

4 Si « *exportation »* : comme destination seulement remplir le numéro du **certificat** (**INTRA**) sous « opérateur ». Voir ci-dessous.

<sup>5</sup> Si « *importation »* : comme provenance seulement remplir le numéro du certificat (INTRA) sous « opérateur ». Voir ci-dessous.

<sup>6</sup> Les données de ce document doivent être enregistrées dans SANITEL dans les 7 jours après le transport, soit par la personne qui a effectué le transport (transporteur ou opérateur), soit en adressant une copie à l'ARSIA . Pour l'instant, il n'est pas possible d'enregistrer soi-même un document de circulation pour les volailles.

<sup>7</sup> Les signatures sont facultatives.

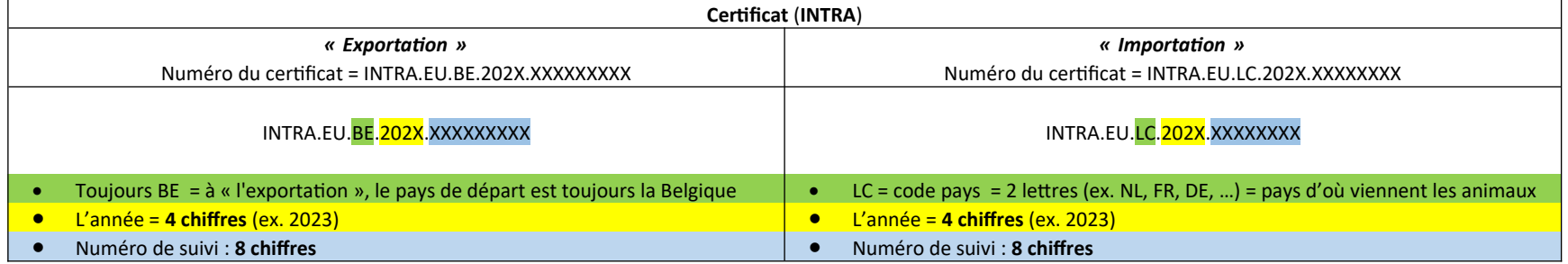

**Pour plus d'explications : veuillez contacter les associations agréées ARSIA ( [www.arsia.be](http://www.arsia.be/) – sanitel.volaille@arsia.be) ou DGZ ( [www.dgz.be](http://www.dgz.be/) ).**

N'est pas d'application pour le déplacement d'oiseaux autres que des volailles, sauf à destination ou en provenance d'un négociant de volailles